# **Part 3 - Commands Set #2**

## **Module 10: Rectangle**

Learning Outcomes

When you have completed this module, you will learn how to draw a rectangle.

#### **Rectangle**

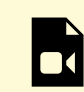

*One or more interactive elements has been excluded from this version of the text. You can view them online here: https://open.library.okstate.edu/osuautocad/?p=566#video-566-1*

More information on how **To Draw a Rectangle** can be found at: https://help.autodesk.com/view/ACD/2023/ ENU/?guid=GUID-E8C1190C-A26C-484C-ADDD-DDF81666F69F

## **Module 11: Explode**

Learning Outcomes

When you have completed this module, you will learn how to explode compound objects.

#### **Explode**

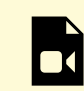

*One or more interactive elements has been excluded from this version of the text. You can view them online here: https://open.library.okstate.edu/osuautocad/?p=639#video-639-1*

More information **About Exploding Compound Objects** can be found at: https://help.autodesk.com/view/ ACD/2023/ENU/index.html?guid=GUID-91D100A0-36F0-463D-82AC-78592690D2DC

### **Module 12: Offset**

Learning Outcomes

When you have completed this module, you will learn how to offset objects.

#### **Offset**

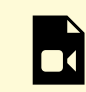

*One or more interactive elements has been excluded from this version of the text. You can view them online here: https://open.library.okstate.edu/osuautocad/?p=691#video-691-1*

More information on how to **Offset** objects can be found at: https://help.autodesk.com/view/ACD/2023/ENU/ index.html?guid=GUID-C0E4246D-C420-42BD-A6FC-8B1852EFD005

### **Module 13: Construction Line**

Learning Outcomes

When you have completed this module, you will learn how to use construction lines.

#### **Construction Lines**

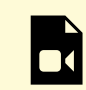

*One or more interactive elements has been excluded from this version of the text. You can view them online here: https://open.library.okstate.edu/osuautocad/?p=745#video-745-1*

More information on **XLINE (Command)** can be found at: https://help.autodesk.com/view/ACD/2023/ ENU/?guid=GUID-40650DCE-E8CA-483C-8E25-7FA9AB6992C1

### **Module 14: Trim & Extend**

Learning Outcomes

When you have completed this module, you will learn how to trim and extend.

#### **Trim & Extend**

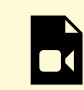

*One or more interactive elements has been excluded from this version of the text. You can view them online here: https://open.library.okstate.edu/osuautocad/?p=749#video-749-1*

More information **About Trimming and Extending Objects** can be found at: https://help.autodesk.com/ view/ACD/2023/ENU/index.html?guid=GUID-725D3A7A-5E52-47F0-BA7A-7D15F9EF6D7F

# **Exercise #3**

Exercises

Exercise #3